# Start the Form wizard

| or                                                                                      |                                               |
|-----------------------------------------------------------------------------------------|-----------------------------------------------|
| testform.pdf - Adobe Acrobat Pro                                                        | and some some                                 |
| File Edit View Document Comments Forms Tools Advanced Win                               | dow Help                                      |
| 📮 Create + 🗳 Combine + 🄬 Collaborate + 🔒 Secure + 🥒 Sign +                              | 📄 Forms 🔹 📑 Multimedia 🔹 🤇                    |
| 🗀 🖶 🔄 🔊   🕁 🧈 1 / 1   Ik 🖑 🤻   💿 🖲                                                      | Image: Start Form Wizard ✓ Add or Edit Fields |
| Please fill out the following form. If you are a form author, choose Distri recipients. |                                               |

## To get this

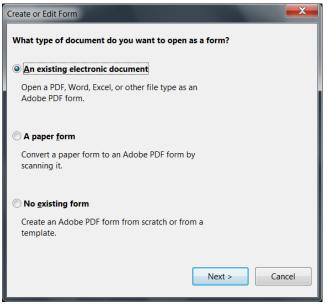

# Choose an existing document. When finished you get this dialog.

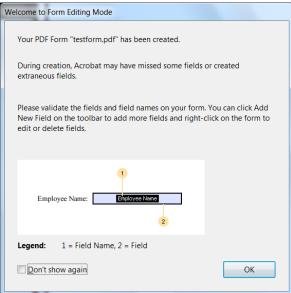

Portfolios can use pdf files to distribute artifacts, but a pdf form can add interactivity to your emailed résumé or add interactivity to your web site, allowing you to collect feedback from visitors or prospective employers.

While this class involves Acrobat, we could spend many, many weeks on this topic alone, but hopefully this overview will suffice for the needs of Portfolio Development.

#### The form looks like this

| 🔁 te         | estform.pdf - Adobe A                                                           | crobat Pro            |                |                                                                                              |                              | 1000-10            |                   |                      |
|--------------|---------------------------------------------------------------------------------|-----------------------|----------------|----------------------------------------------------------------------------------------------|------------------------------|--------------------|-------------------|----------------------|
| <u>F</u> ile | <u>E</u> dit <u>V</u> iew <u>D</u> ocur                                         | ment <u>C</u> omments | Fo <u>r</u> ms | Tools Advanced                                                                               | <u>W</u> indow               | <u>H</u> elp       |                   | ×                    |
| k            | 🛛 📑 Add New Field                                                               | d 🔹 🛛 🐟 Preview       |                |                                                                                              |                              |                    | 🔣 Distribute Form | إ Close Form Editing |
|              |                                                                                 |                       | - <b>†</b>     | 4 1 / 1 🧉                                                                                    | 9 3 71.79                    | 6 <del>-</del> 拱 🚰 |                   |                      |
|              | Fields                                                                          | •                     | Q              |                                                                                              | 3.                           | 4                  | 5 6               |                      |
|              | Sort •                                                                          | Tab Order 🔹           | -              |                                                                                              |                              |                    |                   |                      |
|              | ■ Page 1<br>II Last Name<br>II First Name<br>II Company<br>II Position<br>II No | 1<br>2<br>3<br>4      |                | Last Name<br>Last Name<br>Company<br>Did you enjoy my we<br>Where did you spen<br>Writing Gr | any<br>eb siteYes<br>d time? |                    |                   | =                    |

There should be Radio buttons for 'Did you enjoy my web site...' so select [No], then delete

Add a radio button by choosing Add New Field, then select Radio button

| 🔁 test       | tform.pdf - Adobe Acrobat Pro                             |                   |                                |                              |                   |                    |
|--------------|-----------------------------------------------------------|-------------------|--------------------------------|------------------------------|-------------------|--------------------|
| <u>F</u> ile | <u>E</u> dit <u>V</u> iew <u>D</u> ocument <u>C</u> ommen | ts Fo <u>r</u> ms | <u>T</u> ools <u>A</u> dvanced | <u>W</u> indow <u>H</u> elp  |                   | ×                  |
| k            | Add New Field 🚽 🔜 Previe                                  | w                 |                                |                              | 🔣 Distribute Form | Close Form Editing |
|              | ፲ <b>፲</b> _Text Field                                    | 1                 | 1/1 🧲                          | ə 💿 <mark>71.7%</mark> - 🔜 🙀 |                   |                    |
|              | ✓ Chec <u>k</u> Box                                       | 0                 | 1                              |                              | 5 6               | 7 8                |
|              | l 💿 <u>R</u> adio Button                                  | 0.                |                                |                              |                   | -                  |
| L            | ⊥ <u>L</u> ist Box                                        | 11                |                                |                              |                   |                    |
|              | ⊡ C <u>o</u> mbo Box                                      | 11                |                                |                              |                   |                    |
|              | B <u>u</u> tton                                           | ы.                | Last Na                        | me First Nam                 | e                 |                    |
|              | Digital Signature                                         | 1                 | Last Name                      | First Name                   |                   |                    |
|              | Barcode                                                   | 11                | Compa                          |                              |                   |                    |
|              | Show Tools on Toolbar                                     | Li –              | Company                        | Position                     |                   |                    |
|              | Field Type Help                                           | 2                 | Did you enjoy my we            | eb siteYesNo                 |                   |                    |
|              |                                                           |                   | Where did you spend            | d time?                      |                   |                    |
|              |                                                           |                   | Writing Gr                     | aphics Movies                |                   |                    |
|              |                                                           | 3.                |                                |                              |                   |                    |

Point at where the field should go using the crosshairs

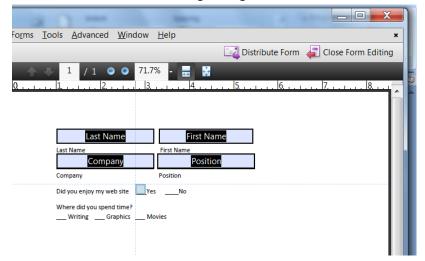

Rename the group name and the value, then click 'Add another button to the group'

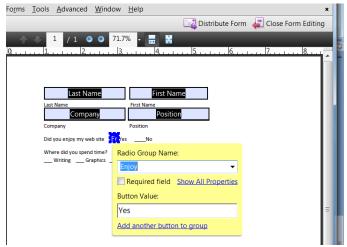

Use the crosshairs to point to the new location and click

Edit the new Button value (Radio buttons SHARE the same Group Name... all other fields should have unique names)

| Forms Tools Advanced Window He                       | ip                                      | × |
|------------------------------------------------------|-----------------------------------------|---|
|                                                      | 📴 Distribute Form 🛛 🚑 Close Form Editin | g |
| · · · · · · · · · · · · · · · · · · ·                | - 🔤 📓                                   |   |
| 0, 1, 12,                                            | 4,  5,  6,                              |   |
|                                                      |                                         |   |
|                                                      |                                         |   |
| Last Name                                            | First Name                              |   |
| Last Name Fir<br>Company                             | st Name<br>Position                     |   |
| Company Pos                                          | ition                                   |   |
| Did you enjoy my web site En Yes                     | Fr. No                                  |   |
| Where did you spend time?<br>Writing Graphics Movies | Radio Group Name:                       |   |
|                                                      | Enjoy 👻                                 |   |
|                                                      | Required field Show All Properties      |   |
|                                                      | Button Value:                           |   |
|                                                      | No                                      | Ξ |
|                                                      | Add another button to group             |   |
|                                                      |                                         |   |

Simply click off the Radio Group Name when finished to close it.

Now to make check boxes... each check box gets a unique name. Use the crosshairs to place and get the Field name box. Give each item a unique, meaningful name.

| ts | Fo <u>r</u> ms <u>I</u> ools <u>A</u> dvanced <u>W</u> indow <u>H</u> elp | × |
|----|---------------------------------------------------------------------------|---|
| w  | 📴 Distribute Form 🗧 Close Form Editing                                    | 3 |
| 1  | ↑ ↓ 1 / 1                                                                 |   |
|    | 10 1                                                                      |   |
| 0  |                                                                           |   |
|    |                                                                           |   |
| 1  | Last Name First Name                                                      |   |
|    | Last Name First Name Company Position                                     |   |
| Ŀ  | Company Position                                                          |   |
| 2  | Did you enjoy my web site En Yes En No                                    |   |
|    | Where did you spend time?                                                 |   |
| 3  | Writing Graphics Movies                                                   |   |
|    |                                                                           |   |
|    | Time-spent-writing                                                        |   |
| 4  | Required field Show All Properties                                        | Ξ |
| 4  | Required field Show All Properties                                        |   |

If you need to edit the text, choose Close Form Editing in the upper right hand.

# You can choose Tools, Advanced Editing to get the following

| 🟂 testform.pdf - Adobe Acrobat Pro                              |                                                   |                                                                                                    |                  |
|-----------------------------------------------------------------|---------------------------------------------------|----------------------------------------------------------------------------------------------------|------------------|
| <u>File Edit View D</u> ocument <u>C</u> omments Fo <u>r</u> ms | <u>Tools</u> <u>A</u> dvanced <u>W</u> indow      | <u>H</u> elp                                                                                                    | ×                |
| 🐥 Create 🔹 🐴 Combine 🔹 🄬 Collaborate 🔹                          | <u>C</u> omment & Markup<br>Select & <u>Z</u> oom | ms • 📫 Multimedia • 🏈 Comment •                                                                                                    |                  |
| □ □ □ □ □ □ □ ↓ 1                                               | Advanced Editing                                  | Select Object Tool                                                                                                    |                  |
| Please fill out the following form. If you are a f recipients.  | Type <u>w</u> riter<br>Anal <u>y</u> sis          | Button     Guttol     Article Tool                                                                                                    | Highlight Fields |
|                                                                 | <u>M</u> ultimedia                                | Image: A standard and a standard and and a standard and a standard and a stand |                  |
|                                                                 | Customize Toolbars                                | 🕲 Li <u>n</u> k Tool                                                                                                    |                  |
| <b>1</b>                                                        |                                                   | ■ I TouchUp Text Tool<br>TouchUp Reading Order Tool                                                                                                    |                  |
| <i>17</i> /2                                                    |                                                   | Show Advanced Editing Tool                                                                                                    | -                |

Touch up text can let you fix typos, Crop can let you delete objects, etc.

You can return to the form editor to wrap up the project.

# Option One to Save: File\Save As\Reader Extended PDF\Enable Additional Features

Option Two to Save: (For geeks only) Choose Forms\Distribute forms.

| testform.pdf - Adobe Acrobat Pro                                                             |                                      |
|----------------------------------------------------------------------------------------------|--------------------------------------|
| <u>File Edit View Document Comments Forms Tools Advanced Wi</u>                              | ndow <u>H</u> elp ×                  |
| 👔 Create • 🦨 Combine • 🄬 Collaborate • 🔒 Secure • 🥒 Sign •                                   | 📄 Forms 🗸 📑 Multimedia 🗸 🌮 Comment 🗸 |
| 🗀 🖶 🖹 🖃 🎻   🔶 🖡 / 1   IN 🖑 🥰 💿 🛛                                                             | to Start Form <u>W</u> izard ↓       |
| Please fill out the following form. If you are a form author, choose Distrection recipients. | nd it to your                        |
|                                                                                              | 🚔 Trac <u>k</u> Forms                |

While several options are available, for this class choose 'Manually collect responses in my inbox.'

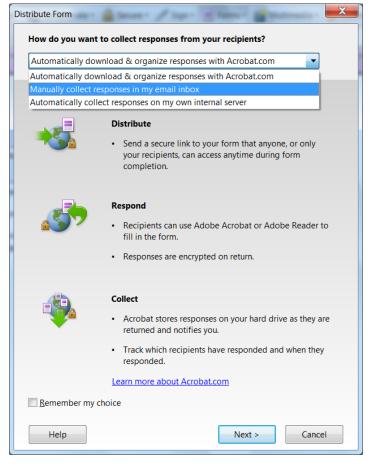

As you may not have a full featured email program (Web Mail won't work, we'll choose 'Save a local copy...'

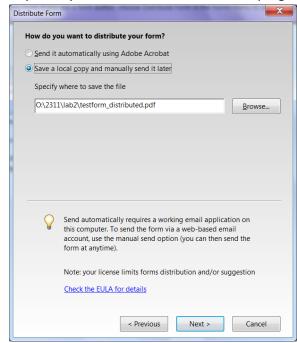

### Fill in the following

| ie:                                                              |                                     | Name (required field): |
|------------------------------------------------------------------|-------------------------------------|------------------------|
|                                                                  |                                     |                        |
|                                                                  | _                                   | Title:                 |
|                                                                  |                                     |                        |
| ganization Name:                                                 | _                                   | Organization Name:     |
|                                                                  |                                     |                        |
|                                                                  |                                     |                        |
| The above information is stored in Acrobat Identity Preferences. | ed in Acrobat Identity Preferences. | The above informat     |
| 9                                                                |                                     |                        |
| The above information is stored in Acrobat Identity Preferences. | ed in Acrobat Identity Preferences. | The above informat     |

| Delivery Method: | Manually collect responses in my email inbox (manually send) |
|------------------|--------------------------------------------------------------|
|                  |                                                              |
|                  |                                                              |
|                  |                                                              |
|                  |                                                              |
|                  |                                                              |
|                  |                                                              |
|                  |                                                              |
|                  |                                                              |
|                  |                                                              |
|                  |                                                              |
|                  |                                                              |
|                  |                                                              |
| Collect name &   | email from recipients to provide optimal tracking            |
|                  |                                                              |

Now you can track the feedback.

| 🚔 Tracker                                                                     |                                                                                                    |
|-------------------------------------------------------------------------------|----------------------------------------------------------------------------------------------------|
| 🛱 Latest Updates                                                              | Forms > Distributed > testform_responses                                                                                                    |
| <ul> <li>■ ♣ Reviews</li> <li>↓ ↓ ↓ ↓ ↓ ↓ ↓ ↓ ↓ ↓ ↓ ↓ ↓ ↓ ↓ ↓ ↓ ↓ ↓</li></ul> | View Responses Your form has been successfully distributed. Responses will be combined into a single file.                                                                                                    |
| Distributed                                                                   | Responses File Location:     0:\2311\lab2\testform_responses.pdf (Edit file location)       Distributed On:     2/2/2010 1:10:55 PM using email attachment       Image: Open Original Form     Image: Open Original Form |
|                                                                               | Responses Recipients Responded (New): 0 Recipients Not Responded: 0 Total Recipients: 0                                                                                                    |
|                                                                               | Email All Recipients         Email Recipients Who Haven't Responded           Email Recipient Name         Responded           Last Response Date/Time                                                                   |
| Expand All Collapse All 🧿 🍿                                                   | τ.                                                                                                    |

What the form and delivery engine now look like. This is what users will see, with the 'Submit form' button in the upper right hand corner.

| 🔁 te         | stform_dist              | tributed.pdf - Add | be Acrobat F     | Pro                          | -                | -              | -            |          | . A       | at           | _ <b>D</b> X | Ŋ |
|--------------|--------------------------|--------------------|------------------|------------------------------|------------------|----------------|--------------|----------|-----------|--------------|--------------|---|
| <u>F</u> ile | <u>E</u> dit <u>V</u> ie | w <u>D</u> ocument | <u>C</u> omments | Fo <u>r</u> ms <u>T</u> ools | <u>A</u> dvanced | <u>W</u> indow | <u>H</u> elp |          |           |              | ×            |   |
| 1            | Create -                 | 暮 Combine 🕶        | 🔬 Collabo        | rate 👻 🔒 Sec                 | ure 🕶 🥒 Si       | gn • 🔳         | Forms 👻 📑    | Multimed | lia + 🄗 ( | Comment •    |              |   |
|              | 88                       | 🖃 🏠   🕤            | • 🖓 🚺            | /1 🕪 🕅                       | ይ 🔍   💿          | • 1009         | - 🚽          | Fii      | nd        | •            |              |   |
| Ξ            | Please fil               | I out the followin | g form. Whe      | n finished, click            | Submit Form      | n to return f  | he complete  | ed form. | 📒 High    | light Fields | Submit Form  |   |
| ľ            |                          |                    |                  |                              |                  |                |              |          |           |              | <u>^</u>     |   |
|              |                          |                    |                  |                              |                  |                |              |          |           |              |              |   |
| <b>9</b>     |                          |                    |                  |                              |                  |                |              |          |           |              |              |   |
|              |                          | Last Nam           | е                |                              | First Name       |                |              |          |           |              |              |   |
|              |                          |                    |                  |                              |                  |                |              | _        |           |              |              |   |
|              |                          | Company            |                  |                              | Position         |                |              |          |           |              | _            |   |
|              |                          | Did you e          | njoy my web      | osite OYes                   | <u>No</u>        |                |              |          |           |              | =            |   |